# Dell Lifecycle Controller Remote Services v2.40.40.40 Quick Start Guide

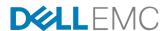

# Notes, cautions, and warnings

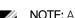

NOTE: A NOTE indicates important information that helps you make better use of your product.

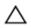

CAUTION: A CAUTION indicates either potential damage to hardware or loss of data and tells you how to avoid the problem.

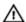

WARNING: A WARNING indicates a potential for property damage, personal injury, or death.

© 2016 Dell Inc. All rights reserved. This product is protected by U.S. and international copyright and intellectual property laws. Dell and the Dell logo are trademarks of Dell Inc. in the United States and/or other jurisdictions. All other marks and names mentioned herein may be trademarks of their respective companies.

# **Contents**

| 1 Introduction                                             | 5  |
|------------------------------------------------------------|----|
| Why use Lifecycle Controller?                              | 5  |
| Benefits of using iDRAC with Lifecycle Controller          | 5  |
| Key features                                               | 6  |
| What's new in this release?                                | 6  |
| Why use Lifecycle Controller Remote Services?              |    |
| Licensable features in Lifecycle Controller                |    |
| What are Redfish and the Web Service APIs?                 |    |
| Where can the Lifecycle Controller API be used from?       | 8  |
| Who can use the API?                                       | 3  |
| How is one-to-many management achieved?                    | g  |
| Other information that you may need                        | C  |
| Social Media Reference                                     | 10 |
| Accessing documents from Dell support site                 | 10 |
| Contacting Dell                                            | 10 |
|                                                            |    |
| 2 Remote Services Features                                 |    |
| Deployment and configuration                               |    |
| Server configuration profiles                              |    |
| BIOS configuration                                         |    |
| iDRAC configuration                                        |    |
| RAID configuration                                         |    |
| NIC configuration                                          |    |
| Operating system deployment                                |    |
| Near Field Communication (NFC) using the QuickSync feature |    |
| Configuring advanced security using hash password          |    |
| Configuring USB management port                            |    |
| Monitor                                                    |    |
| Collecting System Inventory                                |    |
| Hardware inventory                                         |    |
| Lifecycle log                                              |    |
| System event log                                           |    |
| Firmware inventory                                         |    |
| Event alerts                                               |    |
| SupportAssist Collection                                   |    |
| Out-of-band server performance monitoring                  | 16 |
| Maintain                                                   |    |
| Server configuration profiles — export or import           |    |
| Firmware update                                            |    |
| Part replacement                                           |    |
| Server profile—export or import                            | 18 |

| Server license — import                                                     | 18 |
|-----------------------------------------------------------------------------|----|
| Provisioning Server                                                         | 19 |
| Retire or repurpose the server                                              | 19 |
| Managing the web server certificate                                         | 19 |
| Viewing the managed computer system using the Physical Computer System View | 20 |
| Job management                                                              | 20 |
| Job types                                                                   | 20 |
| System status                                                               | 21 |
| 3 Getting started with API collateral and links                             | 22 |
| WSMAN Profiles                                                              |    |
| Lifecycle Controller-related profiles                                       | 22 |
| WSMAN MOF WSDL and XSD API definitions                                      | 25 |
| Managed object file                                                         | 25 |
| Web service description language                                            | 25 |
| XML schema description                                                      | 25 |
| Web services interface guide                                                | 26 |
| WSMAN Best practices guide                                                  | 26 |
| Attribute registry XML                                                      | 26 |
| Event message registry XML                                                  | 26 |
| XML schemas                                                                 | 27 |
| Redfish                                                                     | 27 |
| Authorization and licensing requirements for API access                     | 27 |
| White papers                                                                | 28 |
| Lifecycle Controller and iDRAC white papers                                 | 28 |
| 4 Integrating the Lifecycle Controller API                                  | 29 |
| API clients                                                                 | 29 |
| Best practices workflow references                                          | 29 |
| Sample scripts and tools                                                    | 29 |
| Applications using Lifecycle Controller-Remote Services                     | 29 |
| WinRM and OpenWSMAN installation and configuration                          | 30 |
| 5 Social media reference                                                    | 31 |
| Systems Management forum section                                            | 31 |
| 6 Terms and definitions                                                     | 32 |

## Introduction

Dell Lifecycle Controller provides advanced embedded systems management to perform systems management tasks such as deploy, configure, update, maintain, and diagnose. It is delivered as part of integrated Dell Remote Access Controller (iDRAC) out-of-band solution and embedded Unified Extensible Firmware Interface (UEFI) applications in the latest Dell servers. iDRAC works with the UEFI firmware to access and manage every aspect of the hardware, including component and subsystem management that is beyond the traditional Baseboard Management Controller (BMC) capabilities.

Dell Lifecycle Controller Remote Services further enables remote systems management in a one-to-many method. Remote services is accessible over the network using the secure web services interface and can be programmatically utilized by applications and scripts. Remote services enable management consoles to perform one-to-many bare-metal server provisioning. The combination of the Provisioning Server feature to identify and authenticate the attached Dell system to the network and integration with one-to-many management consoles reduces the manual steps required for server setup and management. The Server Configuration Profiles provide a single view of all the system settings that can be imported and exported from the server to perform one-to-many cloning operations. The interface is aimed at simplifying many tasks, some of which include remotely deploying an operating system, remote update and inventory, and remotely automating the setup and configuration of new and already-deployed Dell systems.

Lifecycle Controller reduces the time and number of steps taken to accomplish tasks, reduces potential for error, enhances server and application uptime and security, and results in more efficient IT management. Developed on the industry standard Unified Extensible Firmware Interface (UEFI) platform, Web Services for Management (WSMAN) interfaces, and Redfish management interfaces, Lifecycle Controller provides an open environment for console integration that also allows custom scripting for Lifecycle Controller. Leading systems management consoles such as, Microsoft System Center Configuration Manager, BMC Software BladeLogic Operations Manager, VMware vCenter have integrated Dell Lifecycle Controller to utilize its features and capabilities to an existing infrastructure, where these consoles are installed.

## Why use Lifecycle Controller?

The iDRAC with Lifecycle Controller technology in the server's embedded management allows you to perform useful tasks such as configuring BIOS and hardware settings, deploying operating systems, changing RAID settings, and saving hardware profiles. Together, iDRAC and Lifecycle Controller provide a robust set of management functions that can be used throughout the entire server lifecycle.

Dell Lifecycle Controller simplifies server lifecycle management — from provisioning, deployment, patching and updating to servicing and user customization — both locally and remotely. Lifecycle Controller includes managed and persistent storage that embeds systems management features and Operating System device drivers directly on the server. This eliminates the media-based system management tools and utilities traditionally needed for systems management.

## Benefits of using iDRAC with Lifecycle Controller

The benefits include:

- Increased Uptime Early notification of potential or actual failures that help prevent a server failure or reduce recovery time
  after a failure
- Improved Productivity and Lower Total Cost of Ownership (TCO) Extending the reach of administrators to larger numbers of distant servers can make IT staff more productive while driving down operational costs such as travel.
- Enhanced Security— By providing secure access to remote servers, administrators can perform critical management functions while maintaining server and network security.
- Increased Efficiency— With Lifecycle Controller Remote Services, you can automate the server configuration management
  using Dell OpenManage Essentials and Dell partner consoles, which enables efficient administration as server deployments scale.

For more information about iDRAC, see the Integrated Dell Remote Access Controller User's Guide available at dell.com/esmmanuals.

## **Key features**

You can perform the following systems management tasks using Lifecycle Controller-Remote Services:

- · Install operating systems and drivers
- Manage licensing
- Perform server firmware update including BIOS, iDRAC/LC, backplane and enclosure controllers, RAID, NIC/CNA, Fibre Channel host bus adapters, PCIe SSDs, SAS HDDs and SSDs, and SATA HDD
- · Part Replacement and automatic restore of server configuration
- Get hardware inventory information
- · Get and set NIC/CNA, Fibre Channel host bus adapters (FC-HBA), PCle SSDs, and RAID configuration
- · Get and set BIOS configuration and BIOS passwords
- · Full export of Lifecycle log and add work notes
- · Export current- and factory-shipped hardware inventory log
- · Manage, attach, and boot to vFlash SD card partitions
- · Lock the controllers using the local key
- · Export and import the server profile
- · Import server license
- · View firmware details during server update
- · Export and import Server Configuration Profiles
- · Schedule and track the status of the update and configuration
- · Import and export Server Configuration Profiles file that contains information about a component configuration
- Out-of-band server performance monitoring
- · Enhance security using hash password
- · View logs, monitoring, and server information, and configure the network parameters of a server using a mobile device
- · Delete server-related information
- · View the managed system using Physical Computer System View
- · Manage the web server certificate
- · Configure the USB management port
- View SupportAssist Collection to resolve business-critical issues
- · Replace motherboard using Import Server Profile feature

### What's new in this release?

The updates supported in this release are:

- · Added support for the Windows 2016 and the Red Hat Enterprise Linux 6.8 operating systems.
- Added support for M4 GPU and M40 24GB GPU for PowerEdge C4130 and R730 servers.
- · Added support for Server Configuration Profile using Redfish interface.
- · Added support to export and import of Server Configuration Profiles using Redfish interface.
- Added support for TLS 1.2 and TLS 1.1.
- · Added support for FIPS compliance.
- · Added support for enhanced Lifecycle Controller logging.
- · Added support for 1100 W PSU on PowerEdge R830 platform.
- · Added support for 2400 W Power Supply to PowerEdge FX2 Chassis.
- Added support for 1100 W Mix Mode PSU (380 vdc).

6 D⊗LLEMC

- · Added support for x520 10Gbe dual port SFP+Mezz for PowerEdge C6320.
- Added support for Dual HBA330 on R730xd
- · Added support for Emulex and Qlogic FC cards on PowerEdge R830 Platform.
- · Added support for SATADOM flash memory module.
- · Added firmware update support for the following PSUs:
  - Flextronics 1600W PSU
  - PSU 1100W -48v DC support on DSS 2500
  - PSU 550W HVDC PSU support on DSS 1500/1510
  - 1100W 240V DC and 220V AC
  - 13G Lite-On 750W PSU
  - 13G Lite-On 1100W PSU

## Why use Lifecycle Controller Remote Services?

When Dell examined the most common management tasks and the inefficiencies associated with them, it discovered that the additional time taken for performing management tasks was not because of the tools, but it was because of how the functions were split between several tools. For example, the most common tasks such as provisioning, deploying, and updating required not only multiple tools and multiple media format, but also searching the Web for tools such as drivers and firmware. This traditional delivery model resulted in inefficient use of time, potential errors, and possible security risks. Lifecycle Controller-Remote Services addresses all these system management issues.

## Licensable features in Lifecycle Controller

The Web Services-Management (WS-MAN) License and Privilege Specification encompasses all the license and privilege information required to utilize the WS-MAN API provided by the integrated Dell Remote Access Controller (iDRAC) with Lifecycle Controller

It was delivered as part of the iDRAC (Express and Enterprise licenses, and vFlash SD card feature) starting with the 11<sup>th</sup> generation of Dell PowerEdge servers. On 12<sup>th</sup> and 13<sup>th</sup> generation of PowerEdge servers, the vFlash feature is included with the iDRAC Enterprise license, so you need not separately license vFlash with Lifecycle Controller 2.0 and later. The 12<sup>th</sup> and 13<sup>th</sup> generation of PowerEdge servers of Dell use only Express or Enterprise licensing.

The Lifecycle Controller management capabilities are partitioned into distinct areas and represented by the Dell Common Information Model (DCIM) profile specifications that provide comprehensive details about each manageability feature or capability. These features may be free, partially licensed, or fully licensed. Also, the accessibility of a feature is defined by the credentials provided with the WS-MAN request and maps to the user-assigned privilege credentials, such as administrator- or read-only access.

### What are Redfish and the Web Service APIs?

Web Services-Management (WS-MAN) is a Distributed Management Task Force (DMTF) open standard, defining a Simple Object Access Protocol (SOAP) — based protocol for managing servers, devices, applications, and various Web Services. WS-MAN provides a common way for systems to access and exchange management information across the IT infrastructure.

DMTF is an industry organization that develops, maintains, and promotes standards for systems management in enterprise IT environments. The DMTF data model is complex and typically requires multiple transactions to accomplish simple operations such as specifying a user name and password, or giving administrator privileges to a user account. To reduce the number of transactions, Lifecycle Controller also offers a Dell data model for management that is based on an attribute model.

The Scalable Platforms Management Forum (SPMF) has published the Distributed Management Task Force (DMTF)'s Redfish API. It is an open industry standard specification and schema which is designed to meet the needs of IT administrators for simple, modern, and secure management of scalable platform hardware. Redfish is a NextGen management standard using a data model representation inside a hypermedia RESTful interface. The data model is defined in terms of a standard and machine-readable schema, with the payload of the messages expressed in JSON and the protocol using OData v4. Redfish is a hypermedia API, and can represent various implementations using a consistent interface. It has mechanisms for discovering and managing data center resources, handling events, and managing long-lived tasks.

## Where can the Lifecycle Controller API be used from?

Lifecycle Controller-Remote Services is a standards-based interface that enables consoles to integrate, for example, bare-metal provisioning and one-to-many operating system deployments for remotely located servers. Dell's Lifecycle Controller takes advantage of the capabilities of both Lifecycle Controller GUI and Lifecycle Controller-Remote Services to deliver significant improvement and simplification of server deployment.

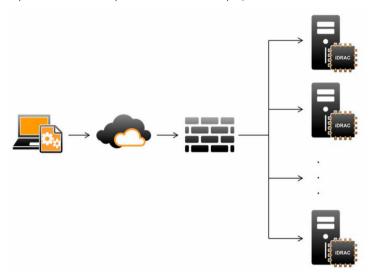

Lifecycle controller also supports local one-to-one system management tasks through a graphical user interface (GUI) using the server's KVM or the **Virtual Console** in iDRAC for operating system installation, updates, configuration, and for running diagnostics on single and local servers. This eliminates the need for multiple option ROMs for hardware configuration. For more information, see *Lifecycle Controller User's Guide*, available at **delitechcenter.com/lc**.

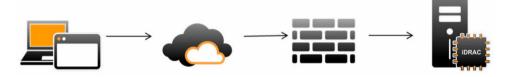

## Who can use the API?

Lifecycle Controller-Remote Services features are available based on the type of license (that is, Basic Management, iDRAC Express, iDRAC Express for Blades, or iDRAC Enterprise) you purchase. Only licensed features are available in the iDRAC web interface and Lifecycle Controller-Remote Services. For more information about managing licenses, see *iDRAC User's Guide*. For more information about Lifecycle Controller-Remote Services licensing, see <u>Licensing</u>.

## How is one-to-many management achieved?

A management station sends WS-MAN and Redfish commands over a network and these commands pass securely through the

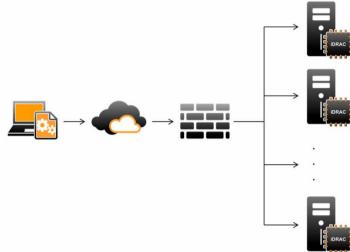

network from outside the firewall and maintain security.

## Other information that you may need

In addition to this guide, you can refer the following guides available at dell.com/support/home or dell.com/idracmanuals:

- The Lifecycle Controller Online Help provides information about the fields available on the GUI and the descriptions for the same. To view the online help information in Lifecycle Controller user interface, click **Help** in the upper-right corner, or press <F1>.
- The Lifecycle Controller Release Notes is available with the product. To read the Release Notes in Lifecycle Controller user interface, click **About**, and then click **View Release Notes**. A web version is also given to provide last-minute updates to the system or documentation or advanced technical reference material intended for users or technicians.
- The Dell iDRAC Licensing White paper at Dell TechCenter. This document provides an overview of iDRAC digital licensing and how the latest licensing is different from iDRAC available in the Dell PowerEdge servers. The white paper also provides information on iDRAC Express and other Enterprise value offerings.
- The Dell Lifecycle Controller Remote Services For Dell PowerEdge Servers Quick Start Guide provides information about using remote services.
- The Systems Management Overview Guide provides brief information about the various Dell software available for performing systems management tasks.
- The Integrated Dell Remote Access Controller (iDRAC) User's Guide provides information about configuring and using iDRAC for rack, tower, and blade servers to remotely manage and monitor a system and the system's shared resources through a network.
- The Dell Repository Manager User's Guide provides information about creating customized bundles and repositories comprised
  of Dell Update Packages (DUPs) for systems running supported Microsoft Windows operating systems.
- The "Lifecycle Controller Supported Dell Systems and Operating Systems" section in the *Dell Systems Software Support Matrix* provides the list of Dell systems and operating systems that you can deploy on target systems.
- The Dell PowerEdge RAID Controller (PERC) 9 User's Guide provides specification and configuration-related information about the PERC 9 controllers.
- The *Glossary* provides information about the terms used in this document.
- The *Dell OpenManage Server Update Utility User's Guide* provides information about using the DVD-based application for identifying and applying updates to the system.

The following system documents are available to provide more information:

- The safety instructions that are included with a system provide important safety and regulatory information. For additional
  regulatory information, see the Regulatory Compliance home page at dell.com/regulatory\_compliance. Warranty information
  may be included within this document or as a separate document.
- · The Rack Installation Instructions included with a rack solution describe how to install a system into a rack.

- The Getting Started Guide provides an overview of system features, setting up the system, and technical specifications.
- The Owner's Manual provides information about system features and describes how to troubleshoot the system and install or replace system components.
- · Lifecycle Controller Web Services Interface Guide-Windows and Linux.

#### Social Media Reference

To know more about the product, best practices, and information about Dell solutions and services, you can access the social media platforms such as Dell TechCenter and YouTube. You can access blogs, forums, white papers, how-to videos, and so on from the Lifecycle Controller wiki page at **www.delltechcenter.com/lc**.

For Lifecycle Controller documents and other related firmware documents, see Dell TechCenter.

## Accessing documents from Dell support site

You can access the required documents in one of the following ways:

- · Using the following links:
  - For all Enterprise Systems Management documents Dell.com/SoftwareSecurityManuals
  - For OpenManage documents Dell.com/OpenManageManuals
  - For Remote Enterprise Systems Management documents Dell.com/esmmanuals
  - For iDRAC and Lifecycle Controller documents **Dell.com/idracmanuals**
  - For OpenManage Connections Enterprise Systems Management documents <u>Dell.com/</u> <u>OMConnectionsEnterpriseSystemsManagement</u>
  - For Serviceability Tools documents <u>Dell.com/ServiceabilityTools</u>
  - For Client Command Suite Systems Management documents Dell.com/DellClientCommandSuiteManuals
- · From the Dell Support site:
  - a. Go to **Dell.com/Support/Home**.
  - b. Under Select a product section, click Software & Security.
  - c. In the **Software & Security** group box, click the required link from the following:
    - Enterprise Systems Management
    - Remote Enterprise Systems Management
    - Serviceability Tools
    - Dell Client Command Suite
    - Connections Client Systems Management
  - d. To view a document, click the required product version.
- · Using search engines:
  - Type the name and version of the document in the search box.

## **Contacting Dell**

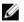

**NOTE:** If you do not have an active Internet connection, you can find contact information on your purchase invoice, packing slip, bill, or Dell product catalog.

Dell provides several online and telephone-based support and service options. Availability varies by country and product, and some services may not be available in your area. To contact Dell for sales, technical support, or customer service issues:

- 1. Go to Dell.com/support.
- 2. Select your support category.
- 3. Verify your country or region in the Choose a Country/Region drop-down list at the bottom of the page.
- 4. Select the appropriate service or support link based on your need.

## **Remote Services Features**

Using Lifecycle Controller-Remote Services, you can perform the following operations:

- · Deploy and Configure
- Monitor
- Maintain
- Create and schedule jobs

## Deployment and configuration

Using various Lifecycle Controller-Remote Services' capabilities, you can perform different configurations on a system throughout its lifecycle. You can perform operations such as BIOS, iDRAC, RAID, FC-HBA, and NIC configurations, and operating system deployment on the system.

#### Server configuration profiles

The server configuration profiles file contains the component configuration information that is used to apply the configuration for BIOS, iDRAC, RAID, NIC, FC-HBA, System, and Lifecycle Controller by importing the file to a target system.

The export and import of Server Configuration Profiles are supported by the WS-MAN and Redfish APIs.

For more information and white papers, see Server Cloning with Server Configuration Profiles and Creating and Managing Server Configuration Profiles documents available at **delitechcenter.com**.

#### **BIOS** configuration

The BIOS and boot configuration feature gets and sets any of the configurable BIOS attributes that are exposed in BIOS UEFI HII. You can perform the following operations:

- · Retrieve current configuration of BIOS inventory
- · Retrieve current boot configuration settings
- · Manage the boot order configuration
- · Change the BIOS boot mode or UEFI boot mode
- · Manage BIOS passwords
- · Change the boot order
- · Enable or disable boot sources
- · One-time boot support to any device listed in the boot order

### iDRAC configuration

The iDRAC configuration feature is used to manage the properties and interfaces for running system management tasks related to the management of basic properties of iDRAC. The remote access controller properties and attributes are divided into views to provide a simple methodology for the clients to query the iDRAC views and set the iDRAC attributes.

You can perform the following operations:

- · Retrieve current iDRAC configuration and inventory
- · Get and set any configurable iDRAC attribute

D©LLEMC 11

· Manage iDRAC user accounts

#### **RAID** configuration

The RAID configuration feature is used to manage the properties and capabilities of the RAID storage. The RAID storage is modeled using a collection of attributes, where there are collections for the enclosures, storage adapters, logical disks, physical disk drives, and PCleSSD devices. Additionally, there is a configuration service that contains all the methods used to configure the RAID storage.

You can perform the following operations:

- · Retrieve current configuration of RAID inventory.
- · Delete all virtual disks and unassign all the hot spare physical disk drives.
- · Prepare any foreign physical disk drives for inclusion in the local configuration.
- · Manage hot spares.
- Manage keys for self-encrypting drives.
- · Manage virtual disks. You can perform the following:
  - Create a single virtual disk. After the virtual disk is created, the FQDD of the virtual disk changes.
  - Initialize (fast or slow) the virtual disk using the physical disk drives attached to the PERC controller.
  - Delete a virtual disk from the PERC controller.
- · Configure the following RAID attributes:
  - Virtual disks Read Policy, Write Policy, and Disk Cache Policy
  - Controllers Background Initialization Rate, Check Consistency Mode, Check Consistency Rate, Copy Back Mode,
     Possible load balance modes, Patrol Read Mode, Rebuild Rate, and Reconstruction Rate.
- · Change RAID-ready states of the physical disk drives.
- · View PCIeSSD and extended card information.
- · Reset PERC controller configuration.
- Import foreign configurations such that virtual disks are not lost after moving physical disks. The controllers provide support for auto import of foreign configuration.
- · Clear foreign configuration on physical disk drives attached to a controller.
- · Set patrol read mode to avoid disk failures and data loss or corruption.
- · Assign or unassign a global hot spare for a physical disk drive.
- · Check the consistency of the redundancy information for redundant virtual disks.
- · Cancel the check consistency operation that is in progress on a virtual disk.
- · Blink or unblink the LEDs on the physical disk drives included in the virtual disk.
- · Create, change, or delete the security key using the Local Key Management (LKM) feature on controllers that support encryption of the drives.

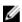

**NOTE:** On Dell's 13th generation PowerEdge server, you can now perform all RAID configuration jobs in real-time without rebooting the host.

For more information on RAID configuration, see the *SimpleRaid* profile document available at **en.community.dell.com/techcenter/systems-management/w/wiki/1906.dcim-library-profile.aspx**. Also, see the *iDRAC User's Guide* available at **dell.com/esmmanuals**.

### **NIC** configuration

Network Interface Controller (NIC) configuration feature is used to set up or modify configuration settings for supported NIC cards (for example, Intel, QLogic, and Broadcom). These configuration settings can be set or updated both locally and remotely using Lifecycle Controller-Remote Services.

The NICs supported by Lifecycle Controller provide an array of networking features converged into a single controller:

- Traditional NIC capabilities
- · Internet Small Computer System Interface over Ethernet (iSCSI) capabilities
- · Fibre Channel over Ethernet (FCoE) capabilities

You can configure various device capabilities such as:

- Personalities (FCoE, ISOE, Layer 2 NIC)
- · NIC partition bandwidth allocation
- · Boot versus Offload
- I/O Identity

#### Operating system deployment

The operating system deployment feature is used to remotely deploy an operating system using WSMAN web services protocols that use CIFS and NFS network file sharing protocols. Remote activation of locally exposed embedded drivers such as a USB drive eliminates the need for physical media.

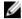

NOTE: By default the drivers are available with iDRAC and Lifecycle Controller for all the Dell supported operating systems.

You can perform the following operations:

- · Get installed driver pack version and list of supported operating systems.
- Expose embedded OS deployment drivers for a selected operating system remotely. The drivers are attached to the server on an emulated USB device.
- Remote acquisition of embedded drivers for the selected operating system to a CIFS or NFS network share that can be used later for operating system deployment.
- · Boot to an ISO image on a CIFS or NFS network share to initiate an operating system installation.
- · Download ISO to vFlash SD card and boot from the card to initiate an operating system installation.
- Connect an ISO from CIFS or NFS network share, attaching it as virtual USB CD-ROM device to the server, and booting the server to the ISO, every time the server restarts.
- · One time boot to PXE.
- · One time boot to hard disk.
- Get the list of MAC addresses of all supported NICs present on the server.
- · Deploy operating system on iSCSI and FCoE LUN.

### Near Field Communication (NFC) using the QuickSync feature

Using the QuickSync feature, you can:

- · View basic server information such as Service Tag, MAC address, NIC data, firmware versions, operating system, and so on.
- · View log and monitoring information of a server.
- · Configure network parameters of a server.

After viewing or editing the information, you can troubleshoot or configure using a mobile device. To use this feature, you must install the OpenManage Mobile (OMM) software application on your mobile device and enable the bezel on the server. The QuickSync feature enables your mobile device to act as a proximity reader which reads data on the server when held at a distance of less than 20 mm from the server front panel. You can perform most of the tasks that you complete by using an LCD panel. The system information is the basic hardware inventory information retrieved from NFC. The attributes allow you to set the access, check the presence of QuickSync feature, enable or disable the Inactivity Timer, set the inactivity timeout value.

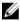

NOTE: This feature is supported only on Android mobile devices.

For more information on the QuickSync feature, see the *System QuickSync* profile document available at **en.community.dell.com/techcenter/systems-management/w/wiki/1906.dcim-library-profile.aspx**. Also, see *iDRAC User's Guide* available at **dell.com/esmmanuals**.

#### Configuring advanced security using hash password

You can set user passwords and BIOS passwords using a one-way hash format in iDRAC available on the 13th generation Dell PowerEdge servers. The user authentication mechanism is not affected (except for SNMPv3 and IPMI) and you can provide the password in plain text format.

With the new password hash feature, you can:

- Generate your own SHA256 hashes to set iDRAC user passwords and BIOS passwords. New attributes are created to represent the hash representation of the password.
- Export the Server Configuration Profiles file with the password that has the hash values. Use the ExportSystemConfiguration method and include the password hash values that should be exported to the IncludeInExport parameter.

The hash password can be generated with and without Salt using SHA256. Whether the Salt string is used or null, it should always be set along with the SHA256SystemPassword.

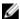

**NOTE:** If the iDRAC user account's password is set with the SHA256 password hash (SHA256Password) only and not the other hashes (SHA1v3Key, MD5v3Key), authentication through SNMPv3 is lost. Authentication through IPMI is always lost when hash is used to set the user account's password.

For more information on using hash password, see the *iDRAC Card* and *BIOS and BootManagement* profile documents available at **en.community.dell.com/techcenter/systems-management/w/wiki/1906.dcim-library-profile.aspx**.

#### Configuring USB management port

On the 13th generation of PowerEdge servers monitored by iDRAC, you can perform the following functions on a USB port and USB drive:

- Manage the status of the server's USB management port. If the status is disabled, iDRAC does not process a USB device or host connected to the managed USB port.
- · Configure the USB Management Port Mode to determine whether the USB port is used by iDRAC or the operating system.
- · View the overcurrent alert generated when a device exceeds the power requirement permitted by USB specification. Configure the overcurrent alert to generate the WS-Events.
- View the inventory of the USB device such as FQDD, device description, protocol, vendor ID, product ID, and so on, when the
  device is connected.
- Configure a server by using files stored on a USB drive that is inserted in to a USB port, which is monitored by an iDRAC. This
  configuration allows creation of a job to track progress and logging the results in the Lifecycle log. The rules for discovering the
  Server Configuration profile and naming are the same as DHCP provisioning. For more information, see <a href="http://en.community.dell.com/techcenter/extras/m/white\_papers/20440551/download">http://en.community.dell.com/techcenter/extras/m/white\_papers/20440551/download</a>.

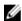

**NOTE:** The USB configuration setting controls whether the configuration of the system is allowed from a USB drive. The default setting only applies the configuration from the USB when the iDRAC user password and BIOS are still default.

For more information about the USB device management, see the *USB device profile* document available at **en.community.dell.com/techcenter/systems-management/w/wiki/1906.dcim-library-profile.aspx**.

### **Monitor**

Using various Lifecycle Controller-Remote Services capabilities, you can monitor a system throughout its lifecycle. Current and factory-shipped hardware inventory, Lifecycle Log, System Event Log, Firmware Inventory are some of the features that help you monitor the system.

#### **Collecting System Inventory**

When Collect System Inventory On Restart (CSIOR) is set to enabled, Lifecycle Controller performs an inventory and collects the configuration information for all hardware on every system restart. Additionally, the system inventory collection also detects any changes in hardware. If the Part Replacement feature is enabled and CSIOR detects that the managed hardware is replaced,

Lifecycle Controller restores the previous configuration and firmware on the newly installed device based on the inventory collected during the previous system restart.

The CSIOR setting is enabled by default and it can be disabled locally by using Lifecycle Controller or remotely with WS-MAN. You can change the settings to one of the following:

- **Enable** Hardware inventory and configuration information is collected on every system restart. Collecting system inventory may affect the boot time depending on the hardware present in the system.
- Disable Hardware inventory and configuration information will not be collected on every system restart. The usage of many features depend on the inventory information updates. Features such as Easy Restore and Part Replacement may not contain the latest information when CSIOR is disabled. In-band tools such as OMSA and DTK cannot configure BIOS when CSIOR is disabled. Also, system information reported from out-of-band interfaces such as WS-MAN and RACADM may not have correct information.

#### Hardware inventory

The hardware inventory information is cached on the persistent storage of Lifecycle Controller and is available to iDRAC and UEFI applications. It is used to export the hardware inventory from Lifecycle Controller to a text file on a remote share.

You can remotely query the inventory of hardware components. Each hardware inventory class contains important attributes about the hardware components.

For example, the LastSystemInventoryTime attribute identifies the last time a Collect System Inventory on Restart (CSIOR) was run. It is an important attribute as it indicates how recently the inventory was updated.

Hardware inventory and configuration information is available for the following components:

- Power Supply Unit
- Fan
- Memory
- · CPU
- · iDRAC
- PCI Device
- · Video Card
- · vFlash SD Card
- · NIC
- RAID
- · BIOS
- System
- · Sensor

#### Lifecycle log

Lifecycle logs contain entries for configuration and firmware updates of BIOS, Storage Controllers, LOMs, and add-in NIC cards, if supported. The Lifecycle log can be exported to a network share or saved to a USB drive. The Lifecycle Log is accessible through the iDRAC web interface, RACADM, and WS-MAN interface.

The Lifecycle log provides the following information:

- · iDRAC, BIOS, NIC, and RAID configuration changes
- · Logs of all the remote operations
- · Firmware update history based on device, version, and date
- · Error message IDs
- · Host power events or reboots
- POST errors
- · User login to any iDRAC interface

D©LLEMC 15

For more information about Event and Error Messages, see the *Dell Event Message Reference Guide* available at **dell.com/support/home**.

#### System event log

The Lifecycle Log contains events related to system, storage devices, network devices, firmware updates, configuration changes, license messages, and so on. However, the system events are also available as a separate log called the System Event Log (SEL). When a system event occurs on a managed system, it is recorded in the SEL. The same SEL entries are also available in the Lifecycle Log.

#### Firmware inventory

Lifecycle Controller-Remote Services provide information about each of the component firmware installed on the target system and the available firmware images are cached in the Lifecycle Controller.

Additional information contained in the available properties is:

- Firmware type
- · Installed and previous (rolled back) firmware versions
- Installation date
- · Vendor IDs
- · Revision number

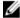

**NOTE:** Configuration changes and firmware updates made within the operating system may not be properly reflected in inventory until a server restart is performed.

#### **Event alerts**

Alerts and actions can be set for certain events that occur on a managed system. An event occurs when the status of a system component has changed to the predefined condition. If an event matches an event filter and this filter is configured to generate an alert (email, SNMP trap, or IPMI alert), an alert is sent to one or more configured destinations. If the same event filter is also configured to perform an action (such as reboot, power cycle, or power off the system), the action is performed. You can set only one action for an event.

#### SupportAssist Collection

SupportAssist Collection is used to provide information about health report of hardware, Operating System (OS), and software applications installed on a server. This feature includes application information collected by Dell System E-Support Tool (DSET). This report is used by administrators to resolve business-critical issues. Examples of data collected in the SupportAssist Collection are:

- · Hardware inventory
- · Information on the server, Lifecycle Controller, and its components
- BIOS order boot information
- · Lifecycle Controller log entries
- · Firmware-related information
- vFlash SD Card partition information
- TTY logs for PERC controllers and NVMe PCle SSD drives

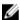

**NOTE:** The Tech Support Report feature is renamed as SupportAssist Collection in the iDRAC web interface. This feature is still referred as Embedded Tech Support Report in the RACADM and WS-MAN interfaces.

#### Out-of-band server performance monitoring

Using this feature, you can monitor the performance index of CPU, memory, and I/O. Intel ME supports Compute Usage Per Second (CUPS) functionality for monitoring the performance. The monitoring is independent of the OS and does not use CPU resources. The Intel ME displays a platform CUPS sensor that provides the computation, memory and I/O resource utilization value

in the form of a platform CUPS Index. iDRAC monitors this CUPS index for overall system utilization and also the instant value of CPU, Memory, and I/O utilization index.

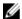

NOTE: To use this feature, iDRAC enterprise license is required.

For more information about monitoring the out-of-band performance, see the *Dell Base Metrics Profile* and *Dell Sensors Profile* document available at **www.delltechcenter.com/systemsmanagement**.

#### **Maintain**

Using various Lifecycle Controller-Remote Services capabilities, you can maintain the health of a system throughout its lifecycle. You can use features such as remote firmware management, part replacement, server profile import or export, and provisioning server to maintain a system using Lifecycle Controller-Remote Services.

#### Server configuration profiles — export or import

Lifecycle Controller-Remote Services can export or import a Server Configuration Profiles file. The export operation collects the configuration information for BIOS, iDRAC, RAID, NIC, FC-HBA, System, and Lifecycle Controller and stores it in a single file that is copied to a local file or a network share. The Import operation imports the file from a local file or a network share, and applies the previously saved or updated configurations contained in the file to a system.

Import and export can be performed using the WS-MAN or Redfish interfaces.

For more information, see Server Cloning with Server Configuration Profiles and Creating and Managing Server Configuration Profiles documents available at **www.delltechcenter.com/systemsmanagement**.

#### Exceptions while importing server profile

On certain Dell devices, successful application of a server configuration profile requires two imports. The first import of the profile enables hidden devices that are then configured with a second import.

Two imports are required while performing following actions:

 Enabling RAID mode on storage controllers — PERC S110 and PERC S130 require two imports – one to set the embedded SATA controller to RAID mode and the second to configure the RAID controller for operations such as creating a virtual disk.
 Example:

If the EmbSata BIOS attribute on the import system is not set to RAIDMode, then the first import must contain the following:

The second server import is to apply the configuration on the PERC controller:

```
<Component FQDD="RAID.Embedded.1-1">
    <Attribute Name="RAIDresetConfig">False</Attribute>
    <Attribute Name="RAIDforeignConfig">Ignore</Attribute>
  <Component FQDD="Disk.Virtual.262145:RAID.Embedded.1-1">
  <Attribute Name="RAIDaction">Create</Attribute>
  <Attribute Name="Name">Virtual Disk 1</Attribute>
  <Attribute Name="Size">0</Attribute>
  <Attribute Name="StripeSize">128</Attribute>
  <Attribute Name="SpanDepth">1</Attribute>
  <Attribute Name="SpanLength">2</Attribute>
  <Attribute Name="RAIDTypes">RAID 0</Attribute>
  <Attribute Name="IncludedPhysicalDiskID">Disk.Direct.0-0:RAID.Embedded.1-1</Attribute>
  <Attribute Name="IncludedPhysicalDiskID">Disk.Direct.1-1:RAID.Embedded.1-1/Attribute>
  <Component FQDD="Disk.Direct.0-0:RAID.Embedded.1-1">
    <a href="Attribute Name="RAIDPDState">Ready</attribute>
  </Component>
  <Component FODD="Disk.Direct.1-1:RAID.Embedded.1-1">
  <Component FQDD="Disk.Direct.1-1:RAID.Embedded.1-1">
    <Attribute Name="RAIDPDState">Ready</Attribute>
  </Component>
</Component>
```

• Enabling PCI slots — PCI slots in the system that are disabled in the BIOS require two imports – one to enable the slot and another to configure the card in the slot.

Example

If the Slot1 BIOS attribute on the import system is disabled, the first import must contain the following:

```
<Component FQDD="BIOS.Setup.1-1">
  <Attribute Name="Slot1>Enabled</Attribute>
</Component>
```

A second import is required to configure the device in slot 1.

#### Firmware update

You can update or rollback component firmware from a network resource. A rollback operation is used to install the previous version of a component firmware. It also provides the ability to update using a repository and schedule automatic updates.

Follow the order below to update or rollback a firmware:

- 1. Initiate and download an image.
- 2. Create a reboot job.
- 3. Schedule an update job.
- 4. Monitor a job until the job is finished.

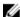

**NOTE:** Immediate updates such as diagnostics, driver pack, and iDRAC with Lifecycle Controller are not required to be scheduled. These update processes move from downloading state to completed state. Updating iDRAC resets the iDRAC when the job is marked completed.

For more information about automatic update, see *Automatic Updates in Dell PowerEdge 12G Servers* white paper available at **www.delltechcenter.com/systemsmanagement**.

#### Part replacement

The Part Replacement feature allows you to automatically update firmware and configure newly replaced components, and match the settings with the original part. This is a licensed feature which is enabled by default.

When a component is replaced and the part replacement feature is enabled, the actions performed by Lifecycle Controller are locally displayed on the system monitor during POST. You can remotely configure part replacement related properties through the web services interface using the WS-MAN protocol.

#### Server profile—export or import

Lifecycle Controller-Remote Services can export (backup) or import (restore) the server profile of the host system. These operations are commonly used during system board replacement.

The export feature gathers system information, firmware images, hardware configuration, the Lifecycle Controller configuration, the iDRAC firmware and configuration, and stores the information to a single file on the local vFlash SD card or a remote network share. The import feature applies the saved configurations to a system from the local vFlash SD card, or from a network share. It automatically takes the back up to the vFlash SD card or a network share.

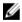

**NOTE:** If FIPS is enabled, you cannot perform any actions associated with the vFlash SD card, such as configuring the vFlash SD card, exporting or backing up server profile to the vFlash, or importing server profile using vFlash.

For more information about automatic backup, see *Automatic Backup Server Profile in Dell PowerEdge 12<sup>th</sup> Generation Servers* white paper available at **www.delltechcenter.com/systemsmanagement**.

#### Server license — import

Lifecycle Controller-Remote Services can import (restore) the server license of a host system. These operations are commonly used during motherboard replacement. You can import the license from a USB drive or a network share such as CIFS or NFS.

#### **Provisioning Server**

The Provisioning Server feature in iDRAC allows newly installed servers to automatically discover the remote management console that hosts the Provisioning Server. The Provisioning Server provides custom administrative user credentials to iDRAC so that the management console can discover and manage the newly installed managed system.

If you order a Dell system with the Provisioning Server feature enabled (factory default setting is disabled), then iDRAC is delivered with DHCP enabled and user accounts disabled. If the Provisioning Server feature is disabled, you can manually enable this feature and disable the default administrative account using the **iDRAC Settings** utility. For more information about the iDRAC Settings utility, see *iDRAC User's Guide*.

For more information about Provisioning Server, see the *Lifecycle Controller Management* profile document available at **www.delltechcenter.com/systemsmanagement**.

#### Retire or repurpose the server

By using the Retire or Repurpose feature, you can delete server-related data such as system configuration, logs, PERC NV cache (if available), and so on. However, an iDRAC license cannot be deleted by using this feature. Use LC-Remote Services to delete information about the following:

- · BIOS
- · iDRAC
- LC Data
- Diagnostics
- · Driver Pack

The user information is permanently deleted and you cannot retrieve the information. However, BIOS and iDRAC remain functional, whereas diagnostics and driver pack can be re-installed.

#### Managing the web server certificate

By default, a self-signed certificate is available on iDRAC. You can generate a certificate signing request (CSR) and use the CSR to create a Certificate Authority (CA) signed certificate. To use this feature, the following methods are introduced in the iDRACCard profile:

- · GenerateSSLCSR
- · ExportSSLCertificate
- ImportSSLCertificate
- · DeleteSSLCertificate

The method to support export and import operations are:

- · Web Server Certificate
- · CA certificate for Directory Service
- · Custom Signing Certificate

To use the new certificate, restart the iDRAC. A new method iDRACReset is added for this purpose.

For more information about managing the web server certificate, see the *iDRAC Card Profile* document available at **www.delltechcenter.com/systemsmanagement**.

D€LLEMC 19

#### Viewing the managed computer system using the Physical Computer System View

Physical Computer System View (PCSV) provides the view of a managed system such as current state and configuration. You can directly access PCSV using PowerShell commands. Using PCSV you can:

- · Receive information about the managed elements.
- · Directly enumerate the CIM\_PhysicalComputerSystem from the console without any prior knowledge of a particular class.
- · Use a registered profile to enumerate the implemented features.
- · Invoke certain method based on implemented features.

For more information about viewing the managed computer system using PCSV, see the *Physical Computer System View Profile* document available at **www.delltechcenter.com/systemsmanagement**.

## Job management

Lifecycle Controller allows you to create, schedule, track, and manage system management tasks that are referred to as jobs.

A single job or array of jobs can be run immediately or scheduled to run later. Multiple jobs are listed in the order of job execution sequence. If a system must reboot at the scheduled start time, a reboot job must be added to the job list.

Remote Services provides the following functions to manage Lifecycle Controller jobs:

- · Creating Jobs Create specific types of jobs to apply configurations.
- Scheduling Jobs and Job Queues Run multiple jobs in a single restart of the system using the SetupJobQueue() method. If a
  job is created without setting the start time, use the SetupJobQueue() method to set the schedule and order of execution. The
  job is set up for execution at the time that was specified.
- · Deleting Jobs Delete a specified existing job or all jobs at once.
- · Reporting all Jobs Report all jobs using a single command.
- · Reporting scheduled Jobs Generate a report of all scheduled jobs using a selection filter of JobStatus = Scheduled.

#### Job types

There are two types of jobs — system-created jobs (implicit) and user-created jobs (explicit).

- System-created jobs are created when you run specific Remote Services tasks. For example, Remote Services features such as
  export hardware inventory, export license, create persistent storage partition, and so on create a job and return the job ID.
   Polling the job status determines the completion status of the task.
- · User-created jobs such as CreateTargetedConfigJob, CreateRebootJob, and InstallFromURI are used to apply user configurations for RAID, NIC, BIOS, and so on. They can be scheduled to run immediately or at a scheduled time.

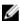

**NOTE:** If FIPS is enabled, you cannot perform any actions associated with the vFlash SD card, such as configuring the vFlash SD card, exporting or backing up server profile to the vFlash, or importing server profile using vFlash.

Table 1. System and User Created Jobs

| System-created jobs User-created jobs                   |                                                                  |
|---------------------------------------------------------|------------------------------------------------------------------|
| Export Factory Configuration                            | · RAID configuration                                             |
| · Export Hardware Inventory                             | · BIOS configuration                                             |
| Export Lifecycle log                                    | <ul> <li>NIC configuration</li> </ul>                            |
| <ul> <li>vFlash (Initialize)</li> </ul>                 | · FC-HBA configuration                                           |
| <ul> <li>vFlash (Create Partition)</li> </ul>           | · iDRAC configuration                                            |
| <ul> <li>vFlash (Format Partition)</li> </ul>           | <ul> <li>System configuration</li> </ul>                         |
| vFlash (Attach Partition)                               | <ul> <li>Software update (BIOS, NIC, RAID, and so on)</li> </ul> |
| <ul> <li>vFlash (Detach Partition)</li> </ul>           | Reboot                                                           |
| <ul> <li>vFlash (Export Data from Partition)</li> </ul> |                                                                  |

20 DELLEMO

#### System-created jobs

#### User-created jobs

vFlash (Create Partition using Image)

#### System status

This feature is used to remotely obtain the overall Remote Services API status that includes real-time CEM status, the host system status, and the remote service status. The overall status is displayed in the Status output parameter.

After the job is complete in Automated Task Application (previously SSM), the job status is immediately updated in the job store. The job is immediately moved to the Completed state and synchronization starts. After the synchronization is successful, the system is in the *Ready* state.

# Getting started with API collateral and links

Getting started with any feature of Lifecycle Controller begins at the Dell TechCenter Lifecycle Controller home page — **delltechcenter.com/LC**.

The home page contains various sections that reference URLs, and these referenced URLs are direct links to the corresponding sections.

You can follow these steps to get started using the Lifecycle Controller API:

- 1. Identify the feature or the required management operation.
- 2. Determine how the API is constructed for the desired management activity.
- 3. Utilize a client to access the API.
- 4. Use the best practices work flows for the client to interact with the API to accomplish the activity.

#### **WSMAN Profiles**

Profiles describe the behavior of each feature and necessary classes, properties, methods, and configurable management attributes that represent the feature. The Profile documents explain the features that are supported in the Lifecycle Controller-Remote Services provided within the context of the CIM architecture. Profile specifications are organized around different management areas or domains.

#### Lifecycle Controller-related profiles

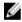

NOTE: To view the profile documents, on the Dell TechCenter (delltechcenter.com/LC) page, under Reference Specifications, click Profiles. Alternatively, go to en.community.dell.com/techcenter/systems-management/w/wiki/1906.aspx.

Table 2. Profiles

| Profile Name                      | Description                                                                                                    |
|-----------------------------------|----------------------------------------------------------------------------------------------------|
| Active Directory                  | The Active Directory Client Profile extends the management capabilities of referencing profiles by adding the capability to represent the configuration of Active Directory client service and the groups managed by the service.                                                                                                    |
| Base Metrics                      | The DMTF Common Interface Model (DCIM) Base Metrics Profile extends the DMTF Base Metrics Profile to add Dell-specific implementation requirements for power-related metrics. The profile standardizes the units and description for the metrics, and provides static methodology for the clients to query the metrics without substantial traversal of the model. |
| Base Server and<br>Physical Asset | The Base Server Profile is the autonomous profile that defines the classes used to describe basic server hardware and its related software.                                                                                                    |
| BIOS and Boot<br>Management       | The BIOS and Boot Management Profile extends the management capabilities of referencing profiles by adding the capability to represent the configuration of the system BIOS setup and to manage the boot of the system.                                                                                                    |
| CPU                               | The DCIM CPU Profile describes the properties and interfaces for running system management tasks related to the management of processors within a system.                                                                                                    |
| Ethernet Port                     | The Ethernet Port Profile extends the management capability of referencing profiles by adding the ability to represent an Ethernet port, its associated controller, and Ethernet interfaces.                                                                                                    |

| Profile Name       | Description                                                                                                    |
|--------------------|----------------------------------------------------------------------------------------------------|
| Event Filter       | The Dell Event Filter Profile provides the management capabilities to view the event filters and set actions and notifications for the events.                                                                                                    |
| Fan                | The DCIM Fan Profile describes the properties and interfaces for running system management tasks related to the management of fans within a system.                                                                                                    |
| Fibre Channel      | The Fibre Channel Profile extends the management capabilities of referencing profiles by adding the capability to represent the configuration of Fibre Channel host bus adapters (FC HBA).                                                                                                    |
| iDRAC Card         | The DCIM iDRAC Card Profile describes the properties and interfaces for performing system management tasks related to the management of basic properties of iDRAC card.                                                                                                    |
|                    | DCIM_iDRACCardEnumeration class has attributes PTMode and AdminState to support configuration of iDRAC Network Bridge in LOM-P2P or USB-P2P modes.                                                                                                    |
|                    | VNC server configuration is possible by setting attributes of Port, Timeout, Password, Enable and LowerEncryptionBitLength.                                                                                                    |
|                    | DCIM_iDRACCardInteger has new attribute SMTPPort for SMTP configuration and AlertPort and DiscoveryPort for SNMP configuration.                                                                                                    |
|                    | DCIM_iDRACCardEnumeration class has attributes PTMode and AdminState to support configuration of iDRAC Network Bridge in LOM-P2P or USB-P2P modes.                                                                                                    |
|                    | Basic OMSA Equivalency: Some features (such as WatchdogResetTime andLCLReplication) currently provided by OMSA is available on iDRAC service module (iSM).                                                                                                    |
| Job Control        | The Job Control Profile extends the management capabilities of referencing profiles by adding the capability to create, schedule, track, and manage jobs that represent platform management operations.                                                                                               |
| LC Management      | The Lifecycle Controller (LC) Management Profile describes the management of the Dell Lifecycle Controller and its configuration attributes.                                                                                                    |
|                    | The ExportCertificate() method is used to export unique generated SSL Certificates from the Lifecycle Controller to a file in remote share location.                                                                                                    |
|                    | The DCIM_LCService. ExportHealthReport() method is used to collect the EHR. That is, hardware, operating system and application data, compress the zip file, and then to save in to the respective remote share path (cifs/nfs).                                                                      |
|                    | The DCIM_LCService.ImportSystemConfigurationPreview() method is used to preview the results of the application of the XML template ahead of the actual application without any restart. It also gives the information about the failure. The successful invocation of this method returns a job.      |
|                    | The methods DCIM_SoftwareInstallationService: SetUpdateSchedule(), DCIM_SoftwareInstallationService: GetUpdateSchedule(), and DCIM_SoftwareInstallationService: ClearUpdateSchedule() allow for automatic firmware updates at scheduled intervals.                                                    |
|                    | The DCIM_LCEnumeration class supports an attribute "BIOS Reset To Defaults Requested" to reset BIOS to its default property.                                                                                                    |
|                    | The methods DCIM_LCService.SetBackupSchedule(), DCIM_LCService.GetBackupSchedule(), and DCIM_LCService.ClearBackupSchedule() allow for scheduling automated backup of server profiles.                                                                                                    |
|                    | The DCIM_LCService.ExportCompleteLCLog() method allows you to export full lifecycle log.  The DCIM_LCService.ImportSystemConfigurationPreview method allows for previewing before applying an XML template.                                                                                           |
|                    | DCIM_LCService provider adds the following methods: RunePSADiagnostics () and ExportePSADiagnosticsResult() for the automatic diagnostics.                                                                                                    |
|                    | DHCP-based configuration: Along with getting the IP address from the DHCP server, when the server comes up, user can set any configuration attribute of iDRAC using an OEM field                                                                                                    |
| License Management | The License Management Profile is an autonomous profile for modeling the Dell Product License Manager (License Manager). It extends the management capabilities of referencing profiles by adding the capability to represent the devices and Licenses managed by the Dell Product Licensing Manager. |
| Memory             | The DCIM Memory Profile describes the properties and interfaces for running system management tasks related to the management of memories (DIMMs) within a system.                                                                                                    |
| OS Deployment      | OS deployment profile describes how to remotely download, setup, and monitor an operating system on a bare metal machine.                                                                                                    |
| PCI                | The DCIM PCI Device Profile describes the properties and interfaces for running system management tasks related to the management of PCI devices within a system.                                                                                                    |

D&LLEMC 23

| Profile Name                     | Description                                                                                                    |
|----------------------------------|----------------------------------------------------------------------------------------------------|
| Persistent Storage               | The Persistent Storage Profile extends the management capabilities of referencing profiles by adding the capability to represent and manage the partitions on the Virtual flash media on Dell platforms.                                                                                                    |
| Physical Computer<br>System View | This profile includes a specification of the physical computer system view, extrinsic methods for management operations, and its associated relationships.                                                                                                    |
| Power State<br>Management        | The Power State Management Profile describes the classes, associations, properties, and methods used to manage the power of a system.                                                                                                    |
| Power Supply                     | The DCIM Power Supply Profile describes the properties and interfaces for running system management tasks related to the management of power supplies within a system.                                                                                                    |
| Profile Registration             | The DCIM Profile Registration Profile defines the classes used to describe the DCIM and DMTF profile registration and the version information of the profiles advertised as implemented for a managed system and components of the system.                                                                                                    |
| RAID                             | The RAID Profile extends the management capabilities of referencing profiles by adding the capability to represent the configuration of RAID storage.                                                                                                    |
|                                  | PERC9 support features provide the following features:                                                                                                    |
|                                  | <ul> <li>RAID10-UnevenSpan support: This is a new feature that supports uneven spans (spans with<br/>different span length) for RAID 10 virtual disk (VD). This is required to support creation of RAID 10<br/>VD with all possible number of physical disk drives. With this feature the RAID firmware automatically<br/>handles the creation of spans and therefore span information is hidden from end end users.</li> </ul>     |
|                                  | <ul> <li>PERC 12 GBPS speed: PERC 9 controllers are of 12 gbps speed and hence can support 12 gbps<br/>physical disk drives.</li> </ul>                                                                                                    |
|                                  | <ul> <li>Auto Import of foreign config: PERC9 controllers supports enhanced auto import of foreign config without requiring user interactions. This is ideal in a headless server environment. This feature enables PERC controller to auto import foreign config, when there is an existing configuration.</li> </ul>                                                                                                    |
|                                  | <ul> <li>ControllerBootMode: PERC9 controllers supports setting controller boot mode. This is ideal in a headless server environment. This feature enables PERC controller to either wait for user interaction on error, or to continue boot on error, or headless mode continue boot on error or boot to headless safe mode. In each boot mode, the PERC either ignores or takes default action and continues on error.</li> </ul> |
|                                  | <ul> <li>4K sector drives: PERC 9 is introducing support for hard-disk drives with 4k sector size. The purpose of this feature is to allow customers to use new 4k sector HDDs, which allow faster data transfer using fewer commands.</li> </ul>                                                                                                    |
|                                  | <ul> <li>RAID real-time configuration support: Configuration jobs are run in real-time, host reboot is not<br/>required.</li> </ul>                                                                                                    |
|                                  | · Changes the controller mode from RAID to HBA or HBA to RAID.                                                                                                    |
| Record Log                       | The DCIM Record Log Profile provides the management capabilities to represent logs of a managed system element.                                                                                                    |
| Role Based<br>Authorization      | The DCIM Role Based Authorization Profile describes the properties and interfaces for running system management tasks related to the authorization.                                                                                                    |
| Sensors                          | The DCIM Sensors Profile describes the properties and interfaces for running system management tasks related to the management of sensors within a system.                                                                                                    |
| Simple ID Management             | The DCIM Simple Identity Management Profile describes the properties and interfaces for running system management tasks related to the management of accounts and identities.                                                                                                    |
| Simple Raid                      | The profile extends the management capabilities to represent the configuration of RAID storage. The RAID storage is modeled as collections of attributes for the storage adaptors, physical disks, logical disks, end enclosures, and parent-child relationships between the collections.                                                                                                    |
| Service Processor                | The DCIM Service Processor Profile describes the properties and interfaces for running system management tasks related to the management of the service processor and iDRAC.                                                                                                    |
| Simple NIC                       | The Simple NIC Profile extends the management capabilities of referencing profiles by adding the capability to represent the configuration of NIC network controllers.                                                                                                    |
|                                  | Virtual Address Management is supported by setting attributes of VirtMacAddr, VirtIscsiMacAddr, VirtFIPMacAddr, VirtWWN, VirtWWPN, and VirtualizationMode.                                                                                                    |

| Profile Name       | Description                                                                                                    |
|--------------------|----------------------------------------------------------------------------------------------------|
| Software Inventory | The Dell Software Inventory Profile extends the management capabilities of referencing profiles by adding the capability to represent the software inventory of system.                                                                                                    |
| Software Update    | The Software Update Profile extends the management capabilities of referencing profiles by adding the capability to update platform firmware or software.                                                                                                    |
|                    | DCIM_SoftwareInstallationService: installfromRepository and DCIM_SoftwareInstallationService: GetRepoBasedUpdateList allows updates from update repository.                                                                                                    |
|                    | Solid-state Drive (SSD) wear-level odometer: Ability to provide lifetime/wear out of SSD drives attached to PERC controller.                                                                                                    |
|                    | DIF drive reporting: PowerEdge RAID Controller 9 (PERC 9) is adding support for PI (Protection Information) drives. These protection fields are known as DIF (Data Integrity Fields) and drives supporting PI are also known as DIF drives. The data integrity field provides additional data robustness by providing CRC such as data validation at every level in the RAID stack. |
| System Info        | The DCIM System Info Profile describes the properties and interfaces for running system management tasks related to the management of the host system.                                                                                                    |
| System QuickSync   | The DCIM System QuickSync profile document describes the properties and interfaces used for system management tasks related to the management of QuickSync or NFC devices within a system.                                                                                                    |
| USB device         | The DCIM USB Device profile describes the properties and interfaces for the system management tasks related to the USB devices within a system.                                                                                                    |
| Video              | The DCIM Video Profile describes the properties and interfaces for running system management tasks related to the management of video controllers within a system.                                                                                                    |
| Virtual Media      | The DCIM Virtual Media Profile describes the properties for running system management tasks related to managing the Virtual Media functionality.                                                                                                    |

### WSMAN MOF WSDL and XSD API definitions

A complement to the profile documentation is the Managed Object File (MOF) that documents the class implementation of the Dell-specific CIM classes. Web Service Description Language (WSDL) and XML Schema Definition (XSD) files describe the resulting functionality.

### Managed object file

The Common Information Model (CIM) is an open standard that defines how managed elements in an IT environment are represented as a common set of objects and relationships between them. This is intended to allow consistent management of these managed elements, independent of their manufacturer or provider.

Files that contain the normative description for classes, properties, and methods are contained within the Managed Object File (MOF).

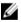

NOTE: To access the MOFs, on the Dell TechCenter (**delltechcenter.com/LC**) page, under **Reference Specifications**, click **MOFs**.

#### Web service description language

The Web Services Description Language (WSDL) is an XML-based language that is used for describing the functionality offered by a web service. A WSDL description of a web service (also referred to as a WSDL file) provides a machine-readable description of how the service can be called, what parameters it expects, and what data structures it returns.

#### XML schema description

An XML schema (also known as XSD) is a description of a type of XML document, typically expressed in terms of constraints on the structure and content of documents of that type, above and beyond the basic syntactical constraints imposed by XML itself. These constraints are generally expressed using some combination of grammatical rules governing the order of elements.

NOTE: To access the XSD, use the link en.community.dell.com/dell-groups/dtcmedia/m/mediagallery/20074445.aspx

## Web services interface guide

The web Services Interface Guide (WSIG) serves as a guideline for utilizing the functionality available from embedded Lifecycle Controller Remote Services web Services interfaces. It provides information and examples for utilizing the web services for WSMAN protocol using Windows WinRM and open source WSMANCLI command-line utilities.

- Windows Version http://en.community.dell.com/techcenter/extras/m/white\_papers/20438393.aspx
- · Windows batch file examples http://en.community.dell.com/techcenter/extras/m/white\_papers/20066179.aspx
- Linux Version http://en.community.dell.com/techcenter/extras/m/white\_papers/20438394.aspx
- Linux WSMAN shell script examples http://en.community.dell.com/techcenter/extras/m/white\_papers/20066181.aspx

## WSMAN Best practices guide

The Best Practices Guide provides the work flows that group smaller WSMAN operations to achieve a particular task. To access the Best Practices Guide, from the Dell TechCenter (delltechcenter.com/LC) page, under the Web Services Integration Tools, click Best Practices Guide. Alternatively, go to http://en.community.dell.com/techcenter/extras/m/white\_papers/20066173.aspx Sample scripts corresponding to all sections in the document are also provided, using WinRM on Windows and wsman cli on Linux. The Best Practice Guide contains the detailed instructions of common work flows to perform various tasks utilizing WinRM or WSMAN. The PYTHON scripting language is used to provide a software development kit (SDK) for the Lifecycle Controller API methods. The following primary objectives are addressed through the SDK:

- · Work flows documented in the Best Practices Guide provide guidance to established, known, and working API methodologies.
- The corresponding PYTHON sample scripts are separately provided. After invoking these scripts, the output log can be used to provide approximate timing on a particular system configuration, and raw WinRM or Open-WSMAN input and output.

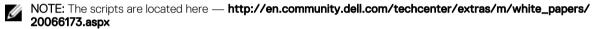

## Attribute registry XML

The attribute registry lists all the attributes and properties for the particular component in XML format. For attribute registries of RAID, NIC, iDRAC, BIOS, FC HBA, and PCIeSSD, see <a href="http://en.community.dell.com/dell-groups/dtcmedia/m/mediagallery/20440476">http://en.community.dell.com/dell-groups/dtcmedia/m/mediagallery/20440476</a>.

## Event message registry XML

The message registry XML describes all messages, message IDs, and message arguments from all profiles.

This zipped file contains the iDRAC and Lifecycle Controller event and error message data in XML, conforming to the DMTF DSP0228 message registry XML schema. The zipped file also includes an XSL file provided by Dell that enables content searching and reading easier.

To view the *Dell Event Message Reference Guide* document, go to <a href="http://en.community.dell.com/techcenter/systems-management/w/wiki/lifecycle-controller#attributereg">http://en.community.dell.com/techcenter/systems-management/w/wiki/lifecycle-controller#attributereg</a> and click the latest OpenManage Software version. The Event Message Reference document contains the error and event information generated by firmware and other agents that monitor system components. These events are logged and displayed to the user on one of the system management consoles, or both logged and displayed.

#### XML schemas

The Lifecycle Controller XML Schema Guide provides interpretation of XML used by the Lifecycle Controller to describe various Lifecycle Controller output XML content such as:

- Logs
- · Configuration results
- · Hardware Inventory
- Attributes
- · Server Configuration Profiles

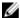

NOTE: To access the *Lifecycle Controller XML Schema Guide*, use the link http://en.community.dell.com/techcenter/extras/m/white\_papers/20270305

### Redfish

Redfish is a web-based API which implies that resources are accessed using client supplied URLs. URLs are required to identify Redfish resources. The Redfish API uses a simple URL hierarchy which follows a /redfish/v1/ pattern for all resources. To access a Redfish resource, use the URL pattern https://<iDRAC IP>/redfish/v1/<Resource Path>.

The Redfish API Reference Guide provides an overview of the Redfish Scalable Platforms Management API standard and describes the Dell implementation of Redfish for Dell's 12th and 13th generation of PowerEdge servers, delivered by the integrated Dell Remote Access Controller (iDRAC) with Lifecycle Controller.

For more information, seehttp://en.community.dell.com/techcenter/extras/m/white\_papers/20442330.

## Authorization and licensing requirements for API access

There are four levels of iDRAC licensing:

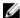

NOTE: Use the link **en.community.dell.com/techcenter/extras/m/white\_papers/20067632.aspx** to download the WSMAN License and Privilege Specification white paper.

- · Base Management with IPMI
- Express
- · Express for blades
- · Enterprise

#### Table 3. Licensing

| Feature                     | Base Management with IPMI | iDRAC Express | iDRAC Express for<br>Blades | iDRAC Enterprise |
|-----------------------------|---------------------------|---------------|-----------------------------|------------------|
| Remote Firmware Update      | *Yes                      | Yes           | Yes                         | Yes              |
| Repository Based Update     | No                        | No            | No                          | Yes              |
| Automatic Update            | No                        | No            | No                          | Yes              |
| Operating system Deployment | No                        | Yes           | Yes                         | Yes              |
| Device Configuration        | *Yes                      | Yes           | Yes                         | Yes              |
| Diagnostics                 | Yes                       | Yes           | Yes                         | Yes              |
| Server Profile Export       | No                        | No            | No                          | Yes              |
| Server Profile Import       | Yes                       | Yes           | Yes                         | Yes              |
| Part Replacement            | No                        | Yes           | Yes                         | Yes              |

D€LLEMC 27

| Feature                         | Base Management with IPMI | iDRAC Express | iDRAC Express for<br>Blades | iDRAC Enterprise |
|---------------------------------|---------------------------|---------------|-----------------------------|------------------|
| Remote Services (through WSMAN) | Yes                       | Yes           | Yes                         | Yes              |

<sup>\*</sup> indicates that the feature is supported only on Dell 13th generation PowerEdge servers.

## White papers

White papers help you to know in-depth information about a business-critical process that you can complete by using firmware products such as Lifecycle Controller, iDRAC and so on. You can perform these processes by using GUI features, RACADM commands, and WS-MAN commands.

#### Lifecycle Controller and iDRAC white papers

To access the white papers about Lifecycle Controller and iDRAC, go to delltechcenter.com/LC.

# Integrating the Lifecycle Controller API

This section outlines the resources required to integrate the Lifecycle Controller API into an application:

- **API Clients** Lists the API clients that are available to support WinRM or WSMAN. The API clients enable a you to create an application in a variety of programming languages.
- Best Practices Guide
   — Provides information about the common work flows, where in ready-to-use Python scripts are
   provided for all the common work flows.
- · Sample Scripts and Tools— Provides additional working examples and reference.
- Applications Using Lifecycle Controller-Remote Services Lists several existing applications that are already integrated with the Lifecycle Controller API.
- · WinRM and OpenWSMAN Installation and Configuration— Identifies resources for configuring WinRM and WSMAN.

#### **API** clients

The links to various API clients:

- WinRM Scripting API, MSDN msdn.microsoft.com/en-us/library/aa384469(VS.85).aspx
- · Redfish https://www.dmtf.org/standards/redfish
- · Openwsman CLI https://github.com/Openwsman/wsmancli
- · Windows PowerShell blog blogs.msdn.com/PowerShell
- Windows PowerShell ScriptCenter microsoft.com/technet/scriptcenter/hubs/msh.mspx
- Recite Interactive WSMAN Scripting Environment en.community.dell.com/techcenter/systems-management/w/wiki/ 3757.recite-interactive-ws-man-scripting-environment.aspx
- Intel WSMAN Java Client Library software.intel.com/en-us/articles/download-the-latest-intel-ws-management-javaclient-library

## Best practices workflow references

For more information, see **Best practices guide**.

## Sample scripts and tools

A few sample scripts to use Lifecycle Controller API are available for use with Recite. Recite is a Python-based tool that provides a simple and fast interface for using the Dell Lifecycle Controller API. It has an interactive mode that is useful to run a single command on a server or run batch commands to automate the sequence of operations.

- Interactive Recite environment en.community.dell.com/techcenter/systems-management/w/wiki/3757.recite-interactive-ws-man-scripting-environment.aspx
- Other scripting examples en.community.dell.com/techcenter/systems-management/w/wiki/1981.scripting-the-dell-lifecycle-controller.aspx

## Applications using Lifecycle Controller-Remote Services

The following applications use Lifecycle Controller-Remote Services

· Dell Compellent | Fluid Data Network Storage Solution — compellent.com

- Dell Lifecycle Controller Integration v2.0 for System Center Configuration Manager dell.com/support/drivers/us/en/555/ DriverDetails/DriverFileFormats?DriverId=Y6J43
- OpenManage Essentials Systems Management en.community.dell.com/techcenter/systems-management/w/wiki/ 1989.openmanage-essentials.aspx
- Chassis Management Controller (CMC) en.community.dell.com/techcenter/systems-management/w/wiki/1987.dell-chassis-management-controller.aspx

## WinRM and OpenWSMAN installation and configuration

It is recommended to use WinRM 3.0 on Windows Management Stations. WinRM 3.0 is installed by default as a part of Windows 8, Windows 10, and Windows Server 2012. It can also be installed as a part of the Windows Management Framework Core package on the following operating systems:

- Windows Server 2008 SP1
- · Windows Server 2008 SP2
- · Windows Server 2003 SP2
- · Windows Vista SP1
- Windows Vista SP2
- Windows XP SP3
- · Windows Server 2012
- Windows 8
- Windows 10

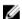

**NOTE:** If you use WinRM and WSMAN to configure many attributes, 60 attributes or more, you may observe a iDRAC timeout failure. To avoid the iDRAC timeout failure, you can use Server Configuration Profile (SCP) methodology to perform the setup operation.

For more information on how to install WinRM 3.0 as a part of the Windows Management Framework Core package, see article 968929 in the Microsoft Knowledge Base at **technet.microsoft.com/**.

For versions of Windows Remote Management, see **technet.microsoft.com/en-us/library/ff520073(v=ws.10).aspx**To install and configure Windows Remote Management, see **msdn.microsoft.com/en-us/library/windows/desktop/aa384372(v=vs.85).aspx**.

OpenWSMAN CLI is an open source Linux WSMAN client. The OpenWSMAN CLI source code and installation information are available at **openwsman.github.io/**.

## Social media reference

To obtain the most up-to-date information, go to the Dell TechCenter and search for the required information.

#### **Table 4. Product Information**

| Product Name and topic                                          | Link on Dell TechCenter                                                                                       |
|-----------------------------------------------------------------|----------------------------------------------------------------------------------------------------|
| Lifecycle Controller                                            | en.community.dell.com/techcenter/systems-management/w/wiki/1979.lifecycle-controller.aspx                     |
| integrated Dell Remote Access<br>Controller (iDRAC)             | en.community.dell.com/techcenter/systems-management/w/wiki/3204.dell-remote-access-controller-drac-idrac.aspx |
| Dell Chassis Management Controller                              | en.community.dell.com/techcenter/systems-management/w/wiki/1987.dell-chassis-management-controller.aspx       |
| Contributing to Dell TechCenter<br>Community and Best Practices | en.community.dell.com/techcenter/extras/w/wiki/3836.contributing-to-dell-techcenter-community.aspx            |
| Systems Management General<br>Forum                             | en.community.dell.com/techcenter/systems-management/f/4469.aspx                                               |

## Systems Management forum section

The **Dell systems management** page on Dell TechCenter contains information about the full range of Dell OpenManage products, Dell embedded management, Dell KACE, and integration with third-party Systems Management consoles. Also, Systems Management Wiki, Forums, and Blogs are being updated daily to answer questions and expand on topics and details from IT professionals and administrators.

Systems Management General Forum — en.community.dell.com/techcenter/systems-management/f/4469.aspx.

D€LLEMC 31

# Terms and definitions

The following table lists the terms used in this document and their definitions.

Table 5. Terms and definitions

| Term      | Definition                                                                                                    |  |
|-----------|----------------------------------------------------------------------------------------------------|--|
| LC        | Lifecycle Controller                                                                                                    |  |
| Enumerate | Refers to WS-MAN ENUMERATE operation as described in Section 8.2 of DSP0226_V1.1 and Section 9.1 of DSP0227_V1.0                          |  |
| Get       | Refers to WS-MAN GET operation as defined in Section 7.3 of DSP00226_V1.1 and Section 7.1 of DSP0227_V1.0                                 |  |
| iDRAC     | Integrated Dell Remote Access Controller management controller for blades, rack, and tower servers                                        |  |
| USC       | Unified Server Configurator                                                                                                    |  |
| iSCSI     | Internet Small Computer System Interface, an Internet Protocol (IP) based storage networking standard for linking data storage facilities |  |
| SSM       | System Services Manager                                                                                                    |  |
| CSIOR     | Collect System Inventory on Restart                                                                                                    |  |
| SSIB      | System Services Information Block                                                                                                    |  |
| UEFI      | Unified Extensible Firmware Interface                                                                                                    |  |
| BIOS      | Basic Input/Output System                                                                                                    |  |
| NIC       | Network Interface Controller                                                                                                    |  |
| FC-HBA    | Fibre Channel – Host Bus Adapters                                                                                                    |  |
| FQDD      | Fully Qualified Device Description                                                                                                    |  |
| LCL       | Lifecycle Log                                                                                                    |  |
| WSIG      | Web Services Interface Guide                                                                                                    |  |
| WSMAN     | Web Service-Management                                                                                                    |  |

32 DELLEMO